## **RMC Database QA/QC Testing**

## **Version 1.3, February 2019**

This release of the RMC Database QA/QC Testing module updates the previous version of the tool. These updates are as follows:

- The field year is now selectable in the main menu. Results are presented on a field year basis only.
- The changes in the SWAMP toxicity template (August 2013) have been accounted for in the toxicity QA/QC test section.
- The QACode and LabResultsComments field contents have been added to all chemistry data QA/QC tests.
- The capability of listing Toxicity Replicate data has been added to the Data Examination Menu.
- Some minor coding errors were corrected.

To use the tool, you should first link your data tables from your database as described in *How to Link Tables in the RMC Creek Monitoring Database with the QA/QC Tool,* provided separately. After you complete the procedure, your computer screen should resemble this:

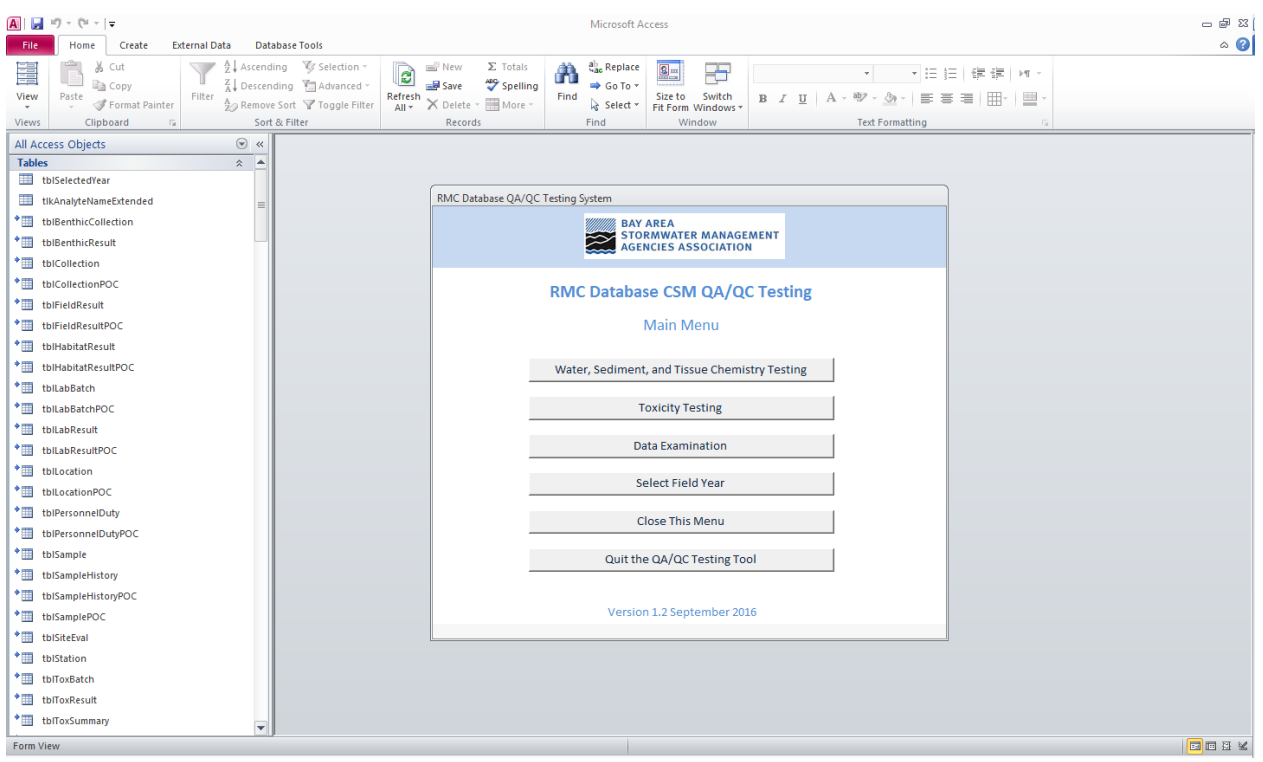

You can now proceed to run the tests provided by the tool. You may also run the tests by running Microsoft Access 2007, 2010, 2013, or 2016 and opening the file **RMCQAQCTool\_V1.3.accdb.** The tests, where applicable, are based on the *Creek Status Monitoring Program Quality Assurance Project Plan, Final March 2016, (Version 3.0), Appendix A. Measurement Quality Objectives for RMC Analytes* (QAPP)*.* The organization of the tool follows that appendix.

To conduct any given test on your database, simply run it from the associated menu. Any data present in your database that does not satisfy measurement quality objectives specified in the QAPP are presented as the output of an Access query. This data can be directly copied and pasted into an Excel worksheet using the usual Windows methods for further usage.

In this version of the QA/QC Tool, the main menu will open automatically when the tool it is opened. While exploring the QA/QC tool, you get may get errors that indicate certain objects (like a table, query, or module) cannot be found. If this happens, contact Peter Wilde at pwilde@adhenvironmental.com, or call ADH Environmental at 831-477-2003 and ask to speak to him. While the tool has been extensively tested, it is still possible that anomalous behavior may occur due to unanticipated circumstances.